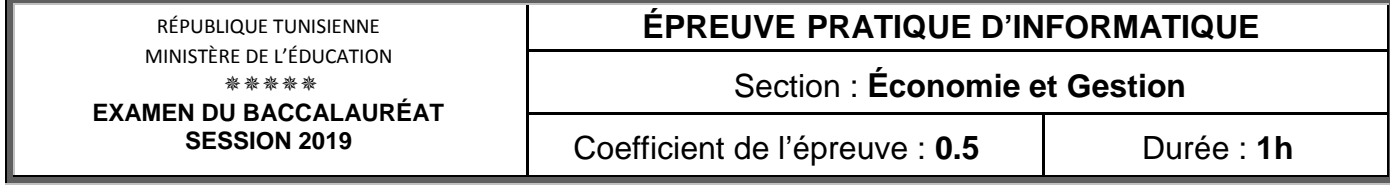

*Important* : *Dans le répertoire Bac2019, créez un dossier de travail portant votre numéro d'inscription (6 chiffres) et dans lequel vous devez enregistrer, au fur et à mesure, tous les fichiers solutions de ce sujet.* 

Afin de suivre les attaques des ordinateurs d'une société par les virus informatique, le responsable de la direction maintenance exploite la base de données intitulée "**Gestion\_Securite** " décrite par le schéma textuel simplifié suivant :

**Poste** (**CodeP**, Service, Systeme**) Virus** (**CodeV,** NomV, TypeV) **Infection** (**CodeP**, **CodeV**, **DateInf**, **HeureInf**, Duree)

## **A) À l'aide du logiciel de gestion de base de données disponible :** *Barème*

- **1)** Créer, dans votre dossier de travail, la base de données "**Gestion\_Securite** ". **<sup>1</sup>**
- **2)** Créer les tables et les relations de cette base de données. **2.5**
- **3)** Remplir les tables par les données suivantes :

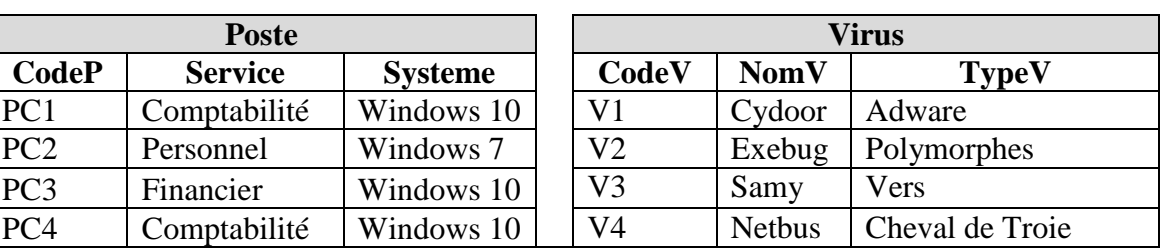

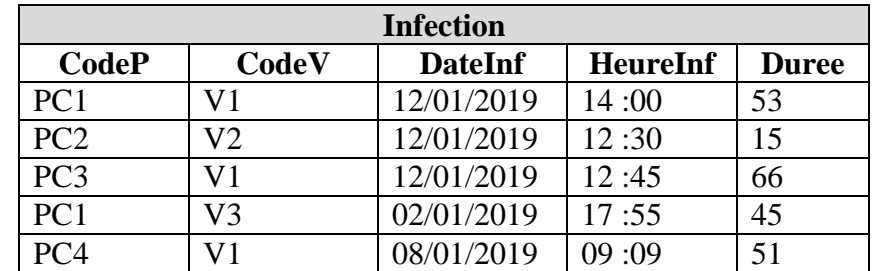

- **4)** Créer un formulaire à nommer "**Ajout\_Poste**" et l'utiliser pour ajouter, à la table "**Poste**" Lieur un formulaire a nommer "**Ajout\_Poste**" et l'utiliser pour ajouter, a la table "**Poste"** [1.5] <br>l'enregistrement suivant : *(PC5, Financier, Windows10)*.
- **5)** Créer les requêtes suivantes :

**R1** : Afficher la liste des infections (**CodeP**, **Service**, **Systeme**, **CodeV**, **DateInf**, **Duree**).

**R2** : Afficher la liste des virus (**CodeV**, **NomV**, **TypeV**) détectés le "**12/01/2019**".

**R3** : Afficher la liste des postes (**CodeP**, **Systeme**, **DateInf**, **HeureInf**, **Duree**) du service "**Comptabilité**", infectés par un virus de code donné.

**R4** : Afficher le nombre de postes infectés entre les deux dates **08/01/2019** et **12/01/2019** d'un service donné.

## **B) À l'aide du logiciel tableur disponible :**

- **1)** Importer le résultat de la requête **R1** dans une nouvelle feuille de calcul à nommer "**Risque**" et enregistrer, dans votre dossier de travail, le classeur sous le nom " **Gest\_Risque** ".
- **2)** Insérer, à la fin du tableau, une colonne à nommer "**Coût\_Perte**".
- **3)** Remplir la colonne "**Coût \_Perte**", sachant que : *Coût \_Perte = (Duree \* 45,750)/60.* (Avec **45,750** représente le coût de perte d'une heure en Dt)
- **4)** Utiliser une fonction prédéfinie pour calculer, dans la cellule **D10**, le nombre de postes infectés par le virus de code "**V1**". **1**
- **5)** Insérer dans une nouvelle feuille de calcul à nommer "**Nb\_Virus**", un graphique croisé dynamique en histogramme représentant le nombre de virus par service. **2**

**3**

**1.5 1.5**

**1.5**

**1.5**

**1.5**

**0.5**

**1**